## 打開 HPRTUtility

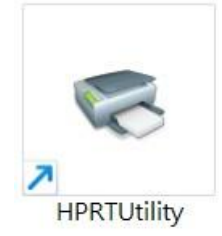

## TP805 還原置出廠設置步驟

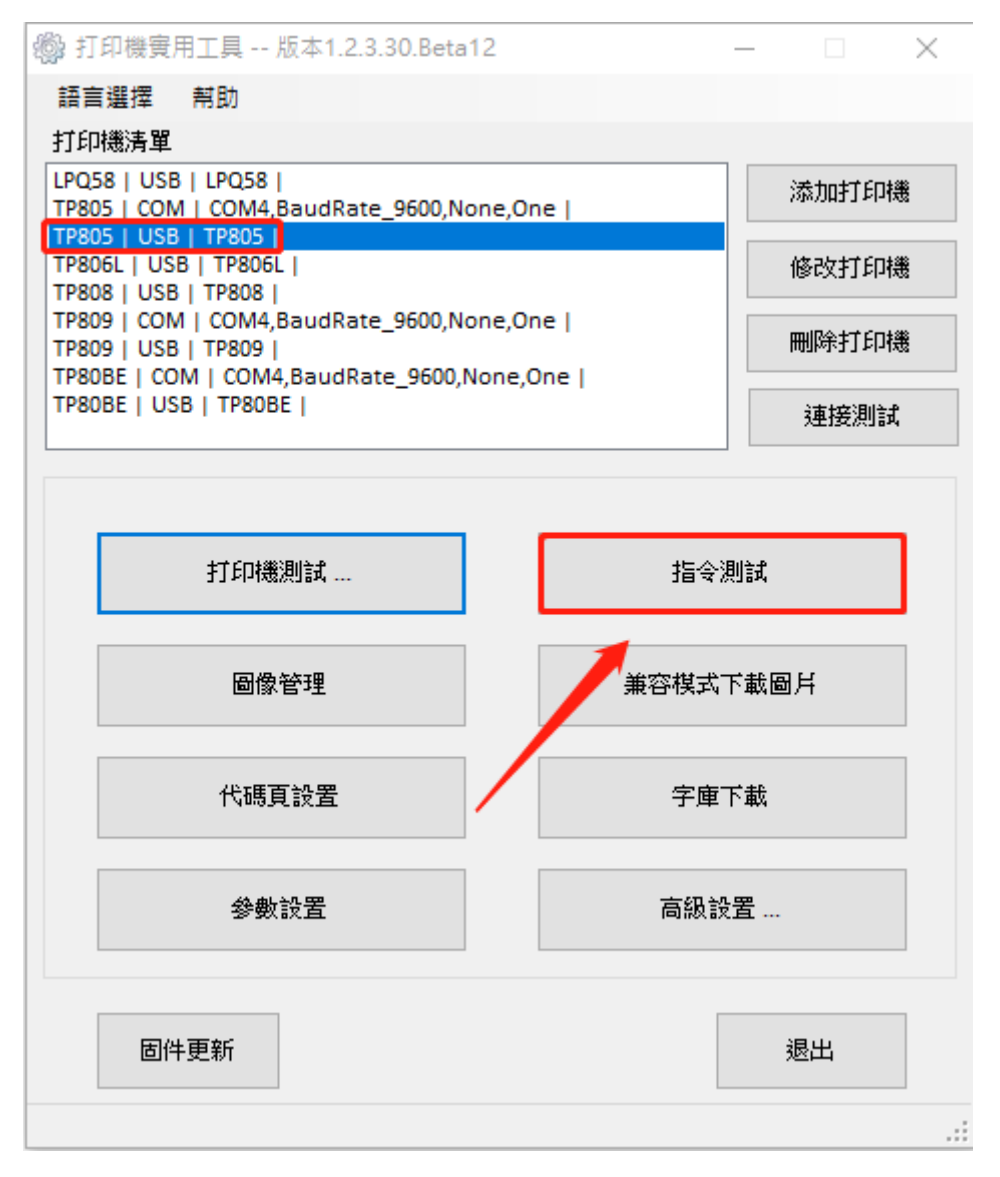

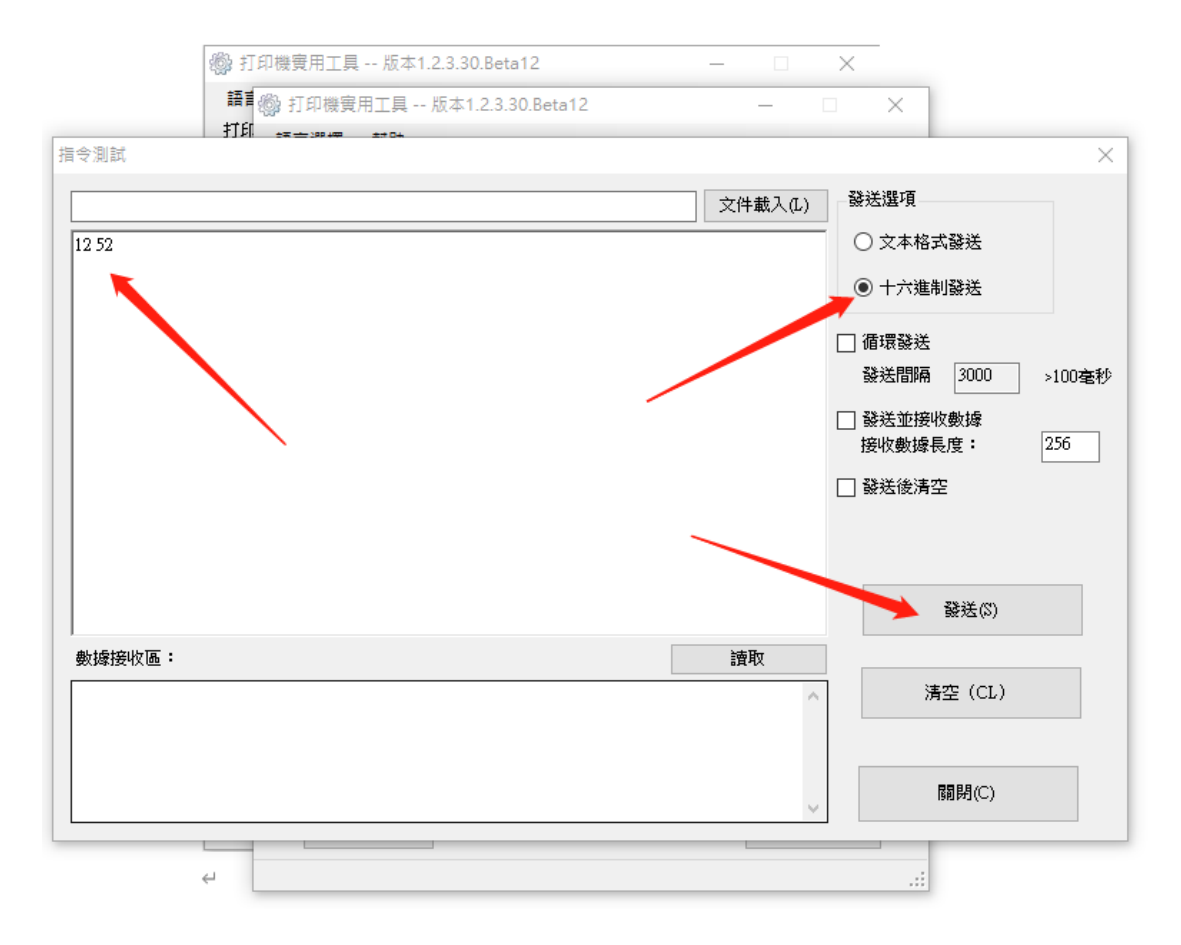

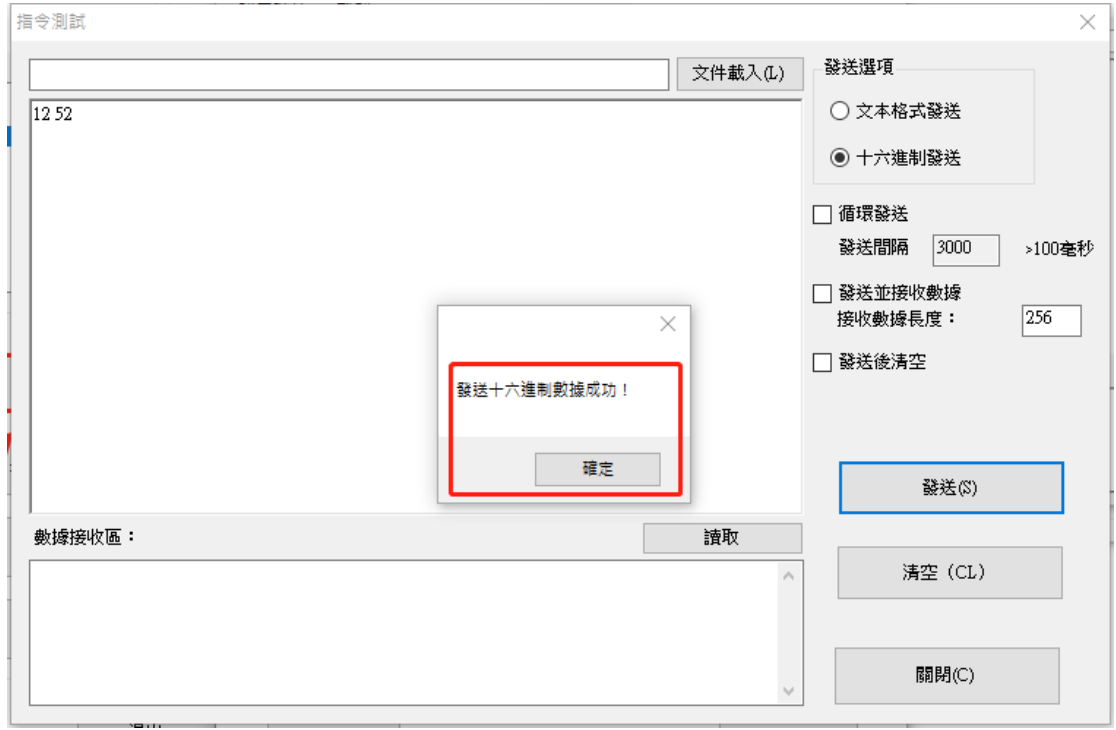

重新開機後,完成設定

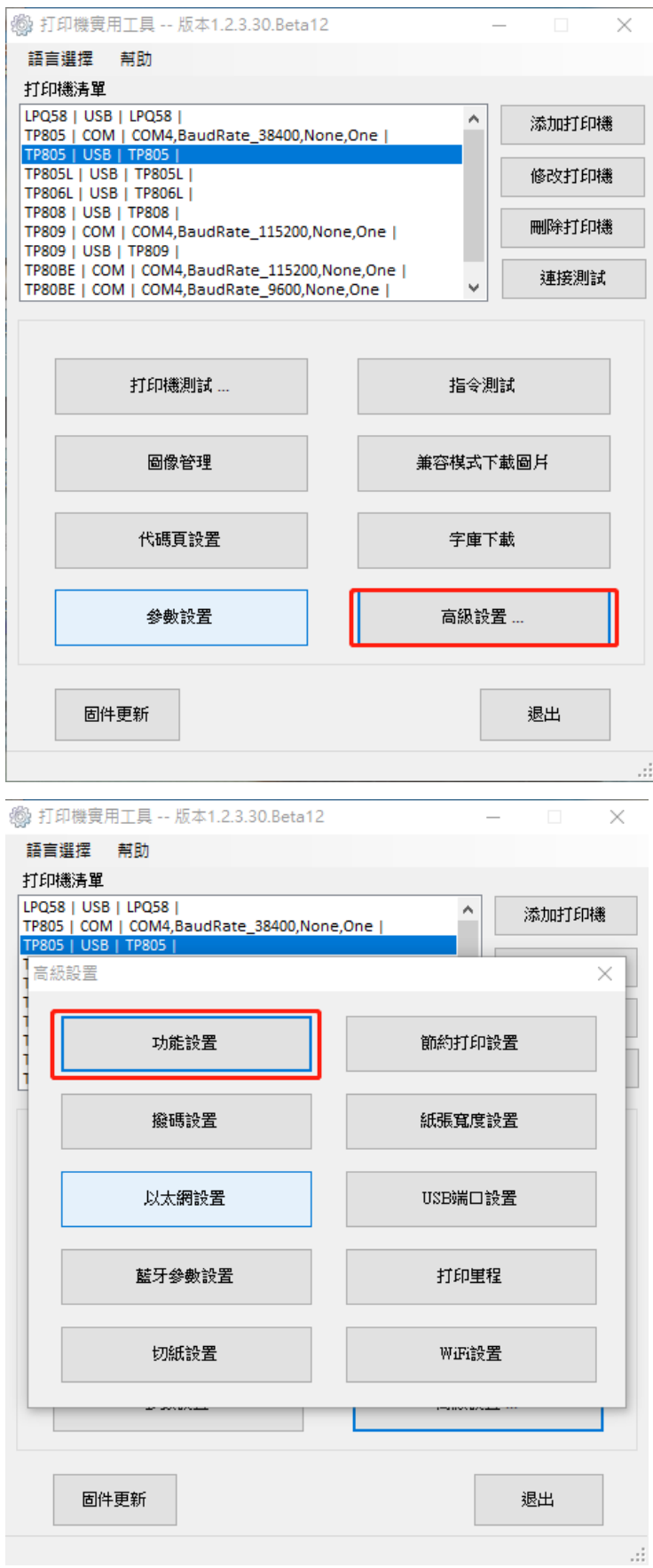

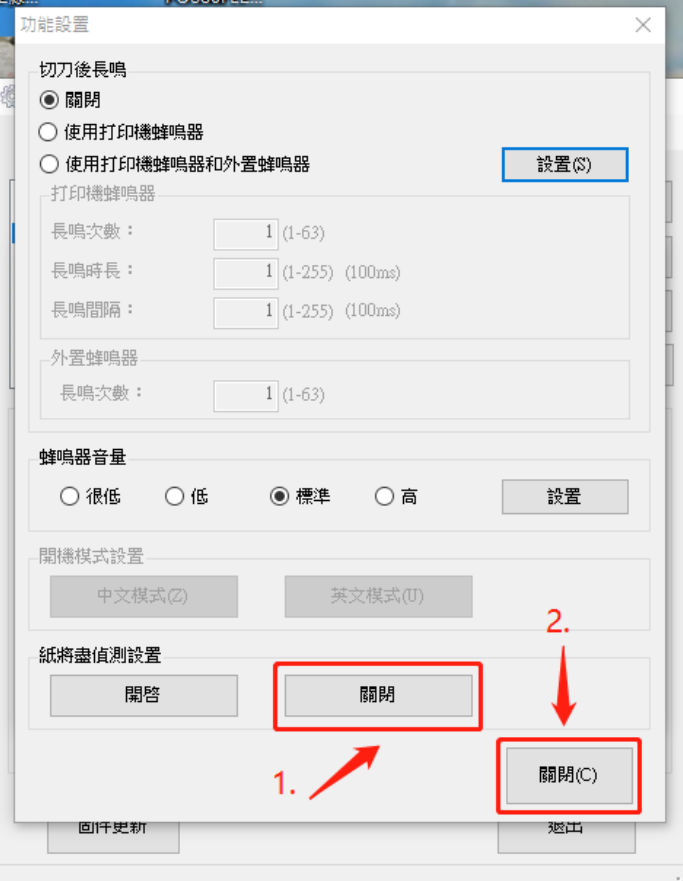

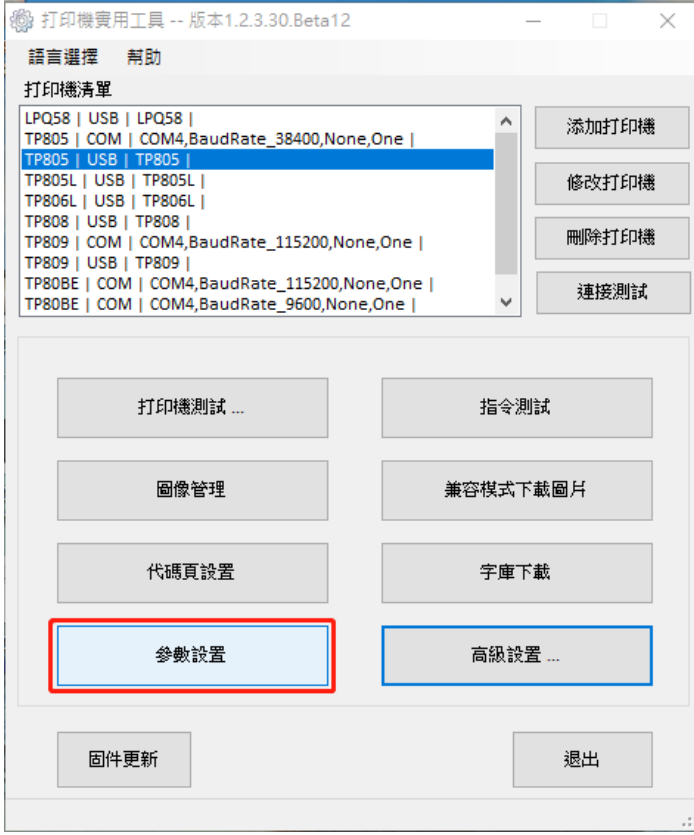

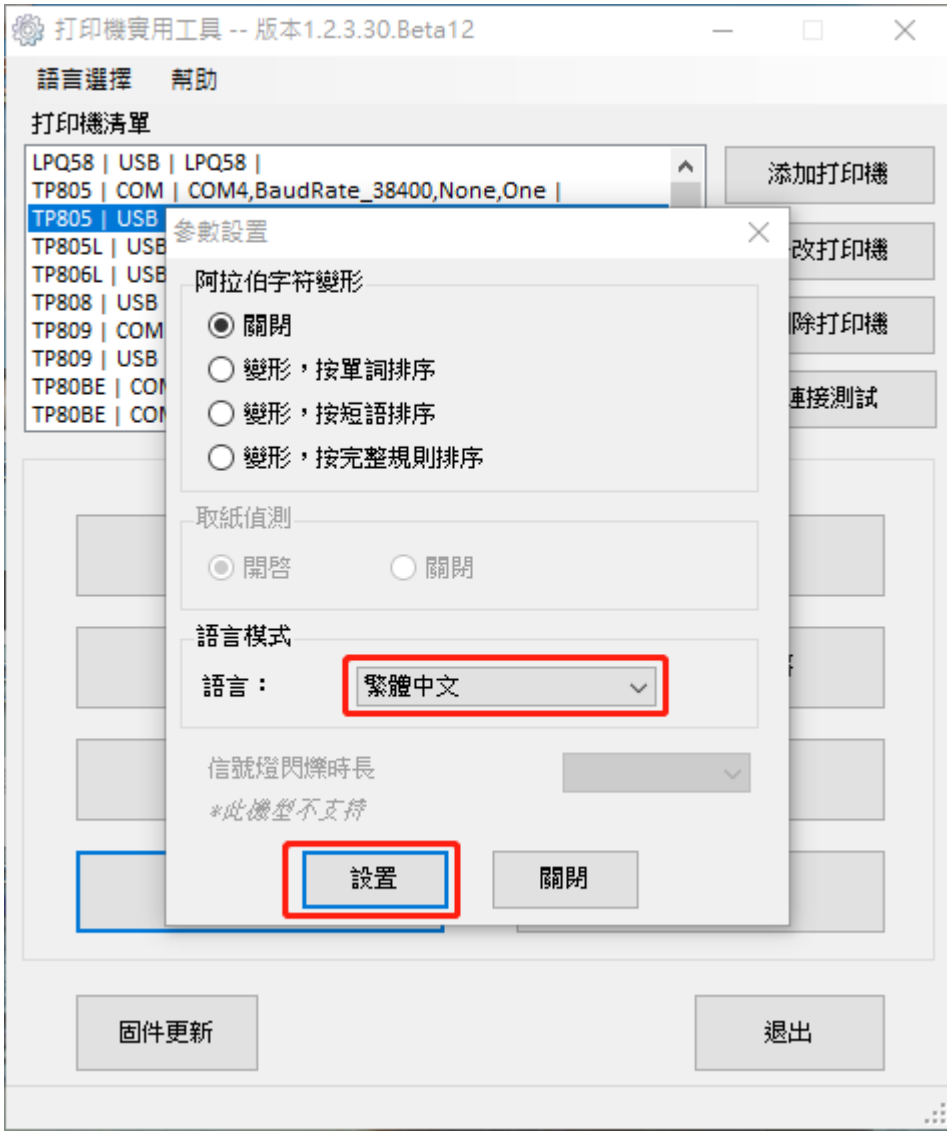

設置完後,並重新開機即完成所有初始化步驟